## How to find SecureInbox link

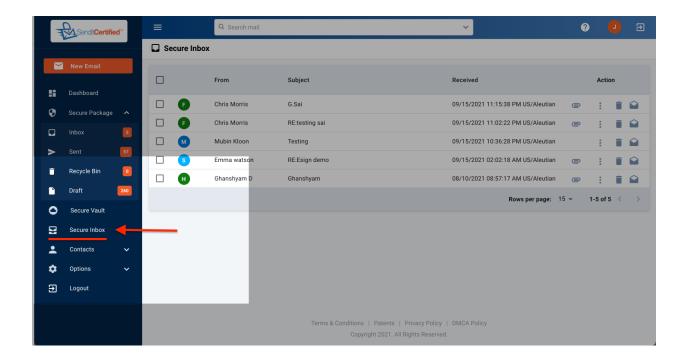

→ Once you have logged into your SenditCertified account, click on "Secure Inbox" from the sidebar menu.

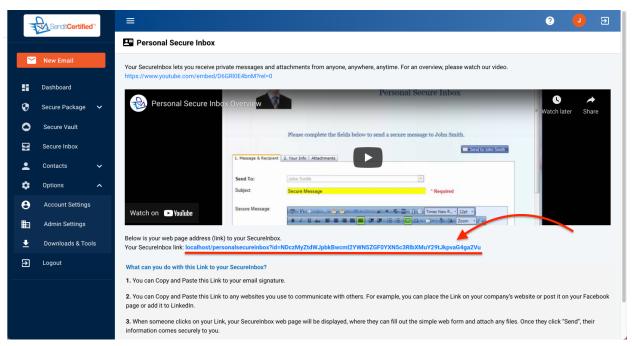

→ On the SecureInbox page you will find a link to your Personal SecureInbox.